provided by Infoteca-e

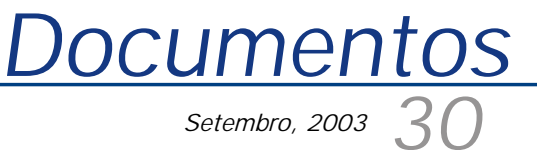

*ISSN 1677-9274*

**Implantação do Armazém de Dados da Fruticultura Versão 1.2** 

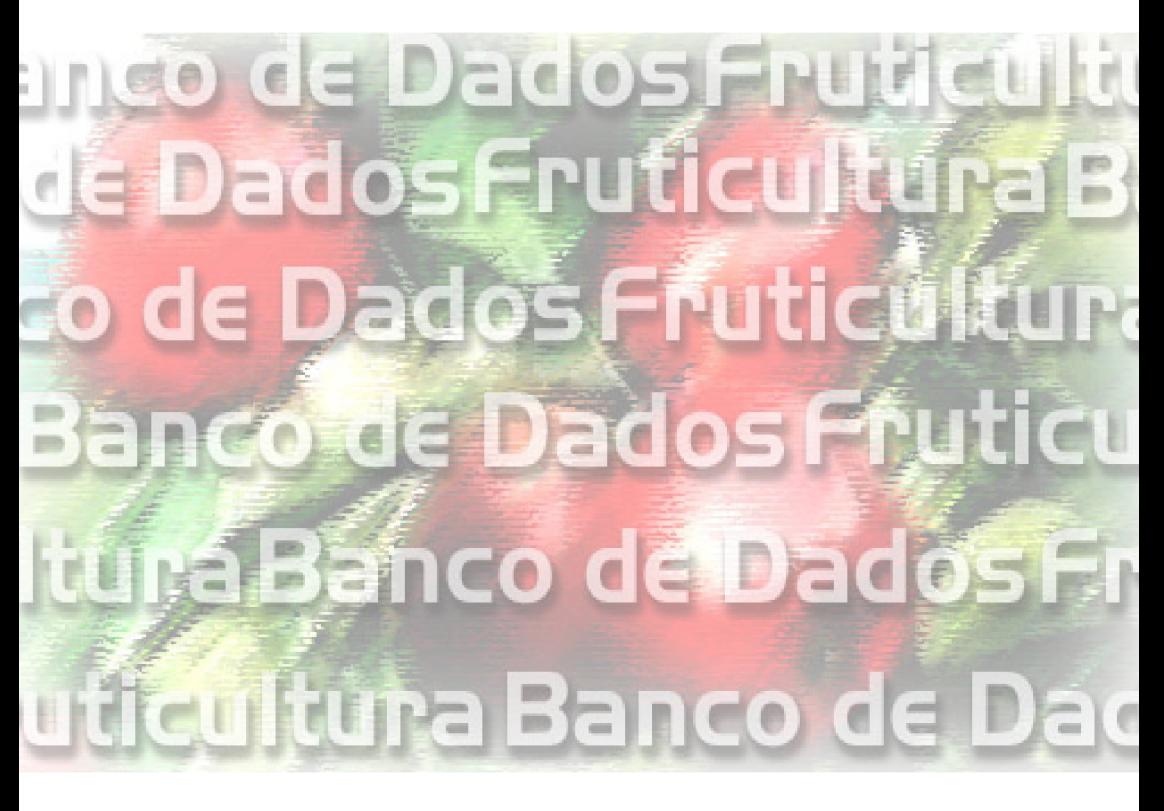

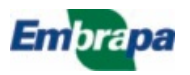

**República Federativa do Brasil**

*Luiz Inácio Lula da Silva* Presidente

**Ministério da Agricultura, Pecuária e Abastecimento**

*Roberto Rodrigues* Ministro

**Empresa Brasileira de Pesquisa Agropecuária - Embrapa**

**Conselho de Administração**

*José Amauri Dimárzio* Presidente

*Clayton Campanhola* Vice-Presidente

*Alexandre Kalil Pires Dietrich Gerhard Quast Sérgio Fausto Urbano Campos Ribeiral* **Membros** 

**Diretoria Executiva da Embrapa**

*Clayton Campanhola* Diretor-Presidente

*Gustavo Kauark Chianca Herbert Cavalcante de Lima Mariza Marilena T. Luz Barbosa* Diretores-Executivos

**Embrapa Informática Agropecuária**

*José Gilberto Jardine* Chefe-Geral

*Tércia Zavaglia Torres* Chefe-Adjunto de Administração

*Sônia Ternes Frassetto* Chefe-Adjunto de Pesquisa e Desenvolvimento

*Álvaro Seixas Neto* Supervisor da Área de Comunicação e Negócios

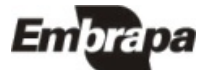

*ISSN 1677-9274 Setembro, 2003*

*Empresa Brasileira de Pesquisa Agropecuária Ministério da Agricultura, Pecuária e Abastecimento Embrapa Informática Agropecuária*

# **30 Documentos**

**Implantação do Armazém de Dados da Fruticultura Versão 1.2** 

Carlos Alberto Alves Meira Luiz Manoel Silva Cunha

Campinas, SP 2003

**Embrapa Informática Agropecuária Área de Comunicação e Negócios (ACN)** Av. André Tosello, 209 Cidade Universitária "Zeferino Vaz" Barão Geraldo Caixa Postal 6041 13083-970 Campinas, SP Telefone (19) 3789-5743 Fax (19) 3289-9594 URL: http://www.cnptia.embrapa.br e-mail: sac@cnptia.embrapa.br

**Comitê de Publicações**

*Carla Geovana Nascimento Macário Ivanilde Dispato Luciana Alvim Santos Romani (Presidente) Marcia Izabel Fugisawa Souza Marcos Lordello Chaim Suzilei Almeida Carneiro*

**Suplentes**

*Carlos Alberto Alves Meira Eduardo Delgado Assad José Ruy Porto de Carvalho Maria Angélica de Andrade Leite Maria Fernanda Moura Maria Goretti Gurgel Praxedis*

Supervisor editorial: *Ivanilde Dispato* Normalização bibliográfica: *Marcia Izabel Fugisawa Souza* Editoração eletrônica: *Área de Comunicação e Negócios (ACN)*

**a 1 . edição on-line - 2003**

**Todos os direitos reservados.**

Meira, Carlos Alberto Alves.

Implantação do Armazém de Dados da Fruticultura versão 1.2 / Carlos Alberto Alves Meira, Luiz Manoel Silva Cunha. — Campinas : Embrapa Informática Agropecuária, 2003. 25 p. : il. — (Documentos / Embrapa Informática Agropecuária; 30).

ISSN 1677-9274

1. Armazém de dados. 2. Banco de dados. I. Cunha, Luiz Manoel Silva. II. Título. III. Série.

> $CDD - 005.74$  21<sup>st</sup> ed. 005.7565 005.7585

#### **Autores**

**Carlos Alberto Alves Meira** M.Sc. Em Ciências da Computação e Matemática Computacional, Pesquisador da Embrapa Informática Agropecuária, Caixa Postal 6041, Barão Geraldo 13083-970 - Campinas, SP. Telefone (19) 3789-5806 e-mail: carlos@cnptia.embrapa.br

**Luiz Manoel Silva Cunha**

M.Sc. em Ciências da Computação e Matemática Computacional, Técnico de Nível Superior da Embrapa Informática Agropecuária, Caixa Postal 6041, Barão Geraldo - 13083-970 - Campinas, SP. Telefone (19) 3789-5748 e-mail: luizm@cnptia.embrapa.br

### **Apresentação**

O Armazém de Dados da Fruticultura (ADF) é um produto desenvolvido pela Embrapa Informática Agropecuária para o Ministério da Agricultura, Pecuária e Abastecimento (MAPA) como parte de uma infra-estrutura em tecnologia da informação capaz de prover informações confiáveis e de qualidade para suporte a processos de tomada de decisão no âmbito do Programa de Desenvolvimento da Fruticultura (PROFRUTA).

O ADF é um *data warehouse*, onde se encontram reunidos dados recebidos de diferentes instituições. O seu objetivo é tornar disponíveis esses dados integrados, permitindo consultas e análises para a tomada de decisões. O ADF surgiu de uma demanda do MAPA para melhorar o seu processo de análise, que carecia de sistematização e automatização. Rapidez de acesso, flexibilidade na criação e manutenção das análises, e confiabilidade nos resultados obtidos são características do novo processo de análise.

O ADF integra atualmente dados primários de produção e de comércio exterior de frutas. São dados extraídos de dois levantamentos de produção agrícola do Instituto Brasileiro de Geografia e Estatística (IBGE) e de um sistema de informação da Secretaria de Comércio Exterior (SECEX). Pretende-se no futuro incorporar outras fontes de informação referentes à cadeia das frutas, como dados de comercialização interna, dados de produção e comercialização mundial, dados sócio-econômicos e dados de tecnologia agropecuária.

Este documento visa orientar os técnicos do MAPA envolvidos na manutenção do ADF quanto aos procedimentos de implantação da sua versão 1.2. A implantação dessa versão é distinta em relação à das versões anteriores devido, principalmente, às mudanças na estrutura de armazenamento dos dados. Essa diferença na estrutura de armazenamento e outras diferenças e novidades da versão 1.2 são também apontadas neste documento.

> *José Gilberto Jardine*  Chefe-Geral

# **Sumário**

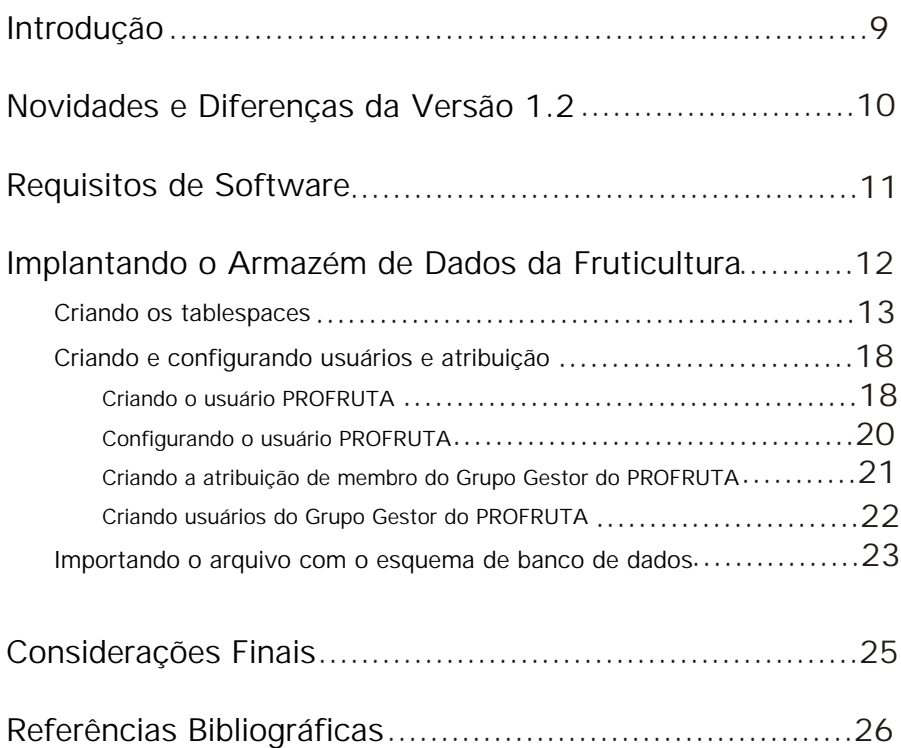

**Implantação do Armazém de Dados da Fruticultura Versão 1.2** 

*Carlos Alberto Alves Meira Luiz Manoel Silva Cunha*

### **Introdução**

O Programa de Desenvolvimento da Fruticultura (PROFRUTA), do Ministério da Agricultura, Pecuária e Abastecimento (MAPA), tem como objetivos a consolidação de padrões de qualidade e competitividade da fruticultura brasileira e o desenvolvimento das exportações nesse setor. Uma das ações do PROFRUTA visa a implementação de infra-estrutura em tecnologia da informação capaz de prover informações confiáveis e de qualidade para suporte a processos de tomada de decisão.

O Armazém de Dados da Fruticultura (ADF) é parte dessa infra-estrutura, onde se encontram reunidas informações de bancos de dados distribuídos e heterogêneos mantidos por diferentes instituições. O seu objetivo é tornar disponíveis os dados integrados, permitindo análises para a tomada de decisões como, por exemplo, indicação e direcionamento de programas de incentivo à produção e à exportação de frutas.

O ADF surgiu de uma demanda do MAPA, no final do ano 2000, para melhorar o processo de análise existente à época, quando as consultas eram feitas de forma independente em cada banco de dados das diferentes instituições e os resultados eram transportados para planilhas eletrônicas, em alguns casos redigitados, para permitir as análises com os dados integrados e em diferentes níveis de agregação. Com o ADF, esse processo está sistematizado e automatizado, resultando em rapidez de acesso, flexibilidade na criação e manutenção das análises, e confiabilidade nos resultados obtidos.

O ADF integra atualmente dados primários de produção e de comércio exterior de frutas (Meira et al., 2002), que são extraídos de dois levantamentos de produção agrícola do Instituto Brasileiro de Geografia e Estatística (IBGE) e de um sistema de informação da Secretaria de Comércio Exterior (SECEX). Pretende-se também incorporar outras fontes de informação referentes à cadeia das frutas, como dados de comercialização interna, dados de produção e comercialização mundial, dados sócio-econômicos e dados de tecnologia agropecuária.

#### 10 *Implantação do Armazém de Dados da Fruticultura Versão 1.2*

As fontes de dados do IBGE são o Levantamento Sistemático da Produção Agrícola (LSPA) e a Pesquisa de Produção Agrícola Municipal (PAM). O LSPA apresenta estimativas de produção agrícola anual por estado, atualizadas ao longo do ano. Os atributos principais desse levantamento são a área plantada, a área colhida, a quantidade produzida e o rendimento médio. A PAM consolida os dados finais do LSPA e adiciona dados de preço médio pago ao produtor e valor da produção. É realizada para todos os municípios do Brasil.

A fonte de dados da SECEX é o Sistema Integrado de Comércio Exterior (Siscomex), que registra todas as exportações e importações de mercadorias realizadas pelas empresas nacionais. Seus dados indicam o ano e mês de exportação/importação, o estado que exportou/importou a mercadoria, qual o porto utilizado, o país importador/exportador, a quantidade e o valor da negociação.

Os dados integrados no ADF até então compreendem o período de 1990 a 2001 da PAM, os anos de 2002 e 2003 do LSPA e o período de 1997 a 2003 do Siscomex. Os dados da PAM são atualizados a cada ano e os dados do LSPA e do Siscomex mensalmente.

O desenvolvimento do ADF é responsabilidade da Embrapa Informática Agropecuária em parceria com o MAPA e com o Conselho Nacional de Desenvolvimento Científico e Tecnológico (CNPq).

#### **Novidades e Diferenças da Versão 1.2**

A versão 1.0 do ADF possuía apenas dados de comércio exterior de frutas do Brasil extraídos do Siscomex. A Versão 1.1 incorporou os dados de produção agrícola estimados pelo IBGE, incorporando dados da PAM e do LSPA.

Em termos de funcionalidade, a versão 1.2 acrescenta:

- dados e análises de comércio exterior de sucos de frutas desde 1997: valores anuais exportados/importados de cada suco; comparações entre anos de exportação/importação, para um determinado mês e para períodos de 12 meses (p.ex.: julho de um ano a junho do ano seguinte); principais países importadores etc.;
- extensão da dimensão continental, com a inclusão de continentes e blocos econômicos, agrupando os países com os quais o Brasil negocia no mercado internacional. Isso permitiu estender as análises já existentes para esses níveis maiores de agregação;
- mecanismo para agregação de registros com pequena participação. Por exemplo, num relatório de países importadores de determinada fruta, permite a agregação dos países com menor volume de importação num único registro denominado 'DEMAIS PAÍSES'.

A principal diferença da versão 1.2 está na estrutura de armazenamento dos dados. Nas versões anteriores, o ADF era armazenado numa única unidade de armazenamento lógica (*tablespace*). Na versão 1.2, o ADF é armazenado em dois *tablespaces*: D\_PROFRUTA (armazena os dados) e I\_PROFRUTA (armazena os índices).

Essa alteração foi sugerida pelo pessoal técnico da Coordenadoria de Informática (COINF) do MAPA e está de acordo com a nomenclatura utilizada por eles. As justificativas para a mudança são que a separação entre dados e índices melhora o desempenho e facilita a manutenção. Por exemplo, a cópia de segurança (*back up*) pode ser feita apenas para o *tablespace* de dados (os índices podem ser reconstruídos), diminuindo o espaço necessário e agilizando essa operação.

Outra mudança importante introduzida na versão 1.2 foi o aperfeiçoamento dos *scripts* de carregamento, transformação e transferência de dados para o ADF, onde principalmente aumentou-se o nível de automatização dessas operações.

Além das mudanças descritas, desde a versão 1.1 foram abandonados os sumários. Sumários são visões materializadas contendo agregações de dados précalculadas para melhorar o desempenho das consultas ao ADF. Começaram a surgir efeitos colaterais indesejados, como erros de execução em consultas que são executadas normalmente sem os sumários. Deverá ser investigado melhor o uso de sumários para que se possa voltar a utilizá-los em futuras versões.

# **Requisitos de Software**

O ADF é suportado pelo Sistema Gerenciador de Bancos de Dados (SGDB) Oracle e utiliza algumas características e ferramentas de suporte a *data warehousing*  1 (Lane & Lumpkin, 1999) fornecidas por esse SGBD. A versão do SGBD Oracle deve ser 8.1.6 ou superior, que inclui toda a infra-estrutura básica necessária.

É recomendável que se crie uma instância de banco de dados própria para abrigar o armazém de dados, configurada para gerenciar aplicações do tipo OLAP (Online Analytical Processing) (Garcia-Molina et al., 1999). Ou então colocar o armazém de dados numa instância já existente com este tipo de configuração.

Não é objetivo deste documento descrever os procedimentos de instalação e configuração do SGBD Oracle, que devem ser de conhecimento do profissional do MAPA com a função de *Database Administrator* (DBA).

Além do SGBD Oracle, é necessário instalar a ferramenta de inteligência de negócios Oracle Discoverer. Esta ferramenta é um software de análise multidimensional para aplicações OLAP, que permite ao usuário analisar os dados

<sup>&</sup>lt;sup>1</sup> Data *Warehousing* é o processo de conceber, planejar, construir, usar, gerenciar, manter e aperfeiçoar armazéns de dados (data warehouses).

em várias dimensões, visualizar diferentes níveis de agregação (*drill down/drill up*) e também alterar os eixos de exibição dos dados (*pivot*).

O Discoverer possui uma versão para administração, o Discoverer Administration Edition (Oracle..., 2000c), para o administrador do armazém de dados; e duas versões para o usuário final<sup>2</sup>: Discoverer Desktop Edition (Brownbridge & Fry, 2000), para Windows, e Discoverer Plus (Brownbridge et al., 2000), para a Web. A versão do Discoverer (Administration e Desktop) deve ser 4.1.44 ou superior.

Este documento também não descreve os procedimentos de instalação e configuração das versões do Oracle Discoverer. Esses procedimentos podem ser consultados em: Oracle Corporation (2000a) para as versões Administration Edition e Desktop Edition; e Oracle Corporation (2000b) para a versão Plus. Os referidos documentos também especificam os requisitos de sistema (software e hardware) necessários para os respectivos produtos.

Para informações de como usar o Oracle Discoverer Desktop para consultas e análises dos dados do ADF, consulte o seu tutorial (Souza & Meira, 2001) ou o seu guia de usuário (Souza & Meira, 2002).

# **Implantando o Armazém de Dados da Fruticultura**

Tendo a infra-estrutura de software necessária para o gerenciamento, armazenamento e uso do ADF devidamente instalada e configurada (ver item anterior), é possível realizar os procedimentos para a sua implantação no ambiente de produção.

Resumidamente, os procedimentos são:

- criação dos tablespaces para armazenamento de dados (D\_PROFRUTA) e de índices (I\_PROFRUTA);
- criação e configuração do usuário PROFRUTA, dono do esquema de banco de dados do armazém e administrador da área de negócios gerenciada com o Oracle Administration Edition;
- criação da atribuição de membro do Grupo Gestor do PROFRUTA e criação de usuários com essa atribuição;
- importação do arquivo exportado do ambiente de desenvolvimento com o esquema de banco de dados do ADF.

 $^2$ O Oracle Discoverer User Edition mudou de nome. A versão cliente-servidor chama-se agora Discoverer Desktop Edition e a versão para a Web chama-se Discoverer Plus.

Uma vez encerrada a execução desses procedimentos, o ADF estará implantado. Esses procedimentos são detalhados nos itens a seguir e devem ser realizados na seqüência de apresentação.

### **Criando** *os* **tablespaces**

O primeiro procedimento<sup>3</sup> é a criação das unidades lógicas de armazenamento (tablespaces) do ADF. Devem ser criados dois *tablespaces* próprios para o armazém. Um para armazenamento de dados, chamado D\_PROFRUTA, e outro para armazenamento de índices, chamado I\_PROFRUTA.

O procedimento a seguir é descrito para a ferramenta Oracle DBA Studio. O mesmo procedimento pode ser executado de maneira diferente pelo DBA do MAPA, da forma que ele preferir, com o auxílio de outras ferramentas de administração.

Os passos são:

1. Execute o Oracle DBA Studio. A seguinte caixa de diálogo será exibida.

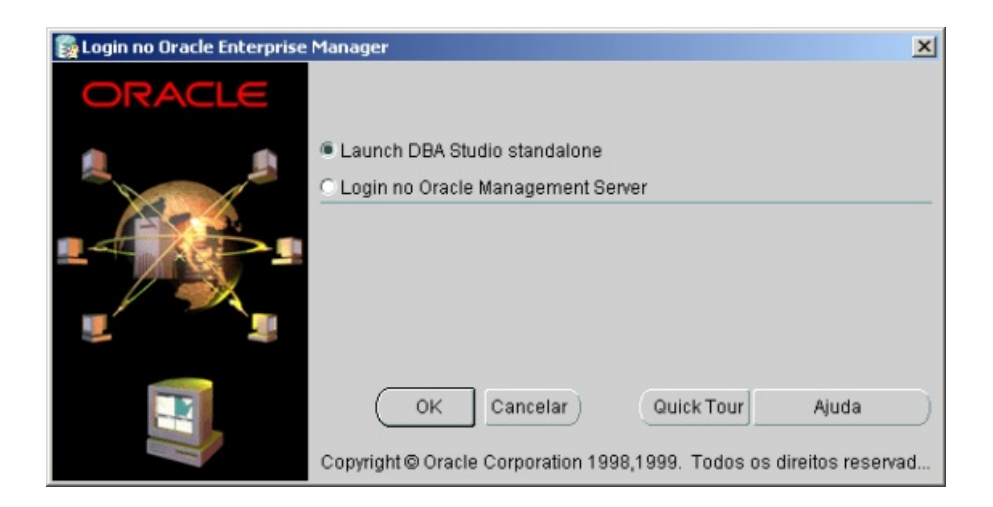

2. Escolha a opção default "Launch DBA Studio standalone" e clique em "OK" para efetuar o login. A janela principal do DBA Studio será exibida.

<sup>3</sup> Se versão anterior do ADF estiver instalada, é preciso remover o usuário PROFRUTA e todos os objetos de banco de dados associados a ele.

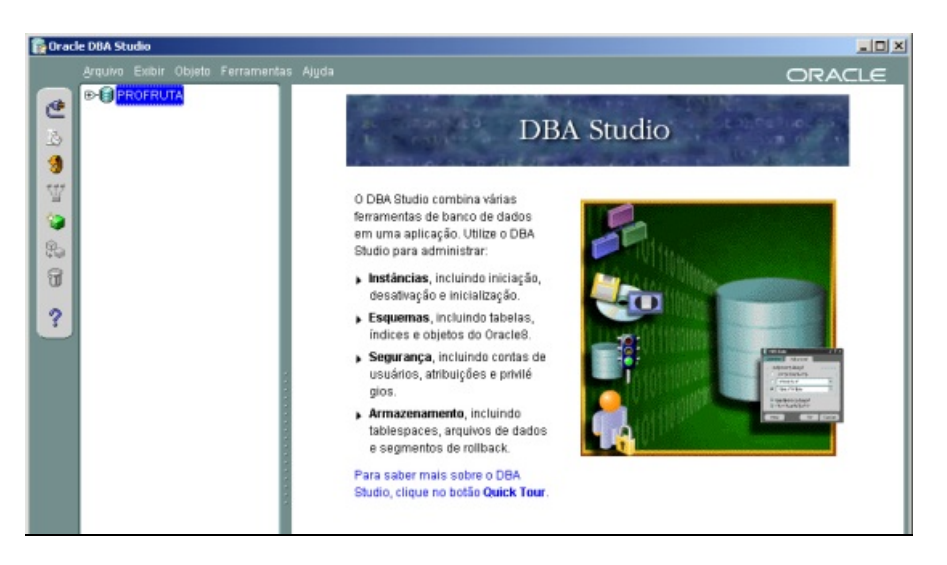

3. Clique no ícone correspondente à instância de banco de dados PROFRUTA $4$ (ver item Requisitos de Software - comentários a respeito da criação prévia dessa instância) e no menu "Arquivo" escolha a opção "Conectar...". A seguinte caixa de diálogo será exibida.

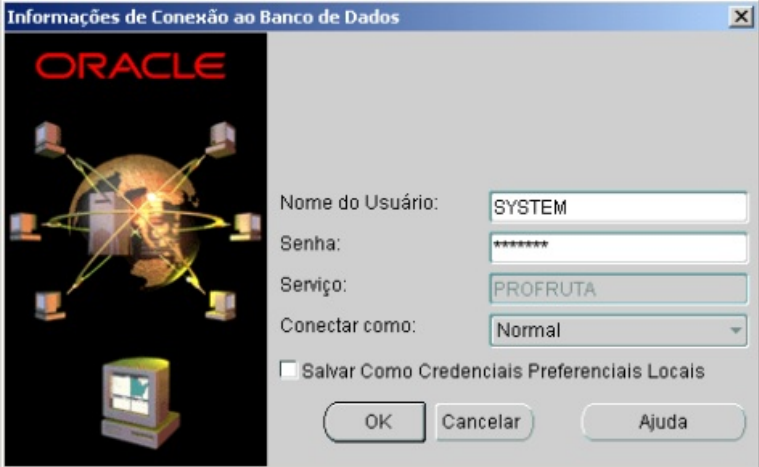

4. Conecte-se como usuário SYSTEM ou outro usuário com privilégios de DBA. Informe a senha deste usuário no campo "Senha" e clique em "OK". A janela principal do DBA Studio deve ser exibida da seguinte forma.

<sup>4</sup> Neste documento está se supondo que a instância criada para gerenciar o Armazém de Dados da Fruticultura chama-se PROFRUTA. Outro nome de instância pode ser dado pelo DBA, sem qualquer problema. Neste caso, o nome correto da instância deve ser utilizado nos locais apropriados.

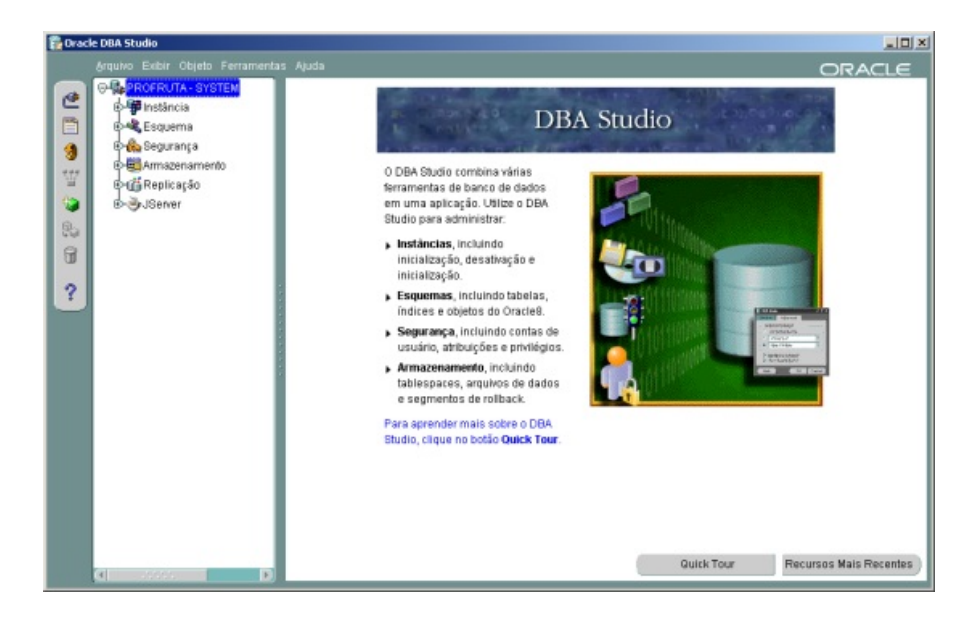

5. Abra (clique no símbolo "+") a pasta "Armazenamento" e selecione a pasta "Tablespaces", conforme a figura a seguir.

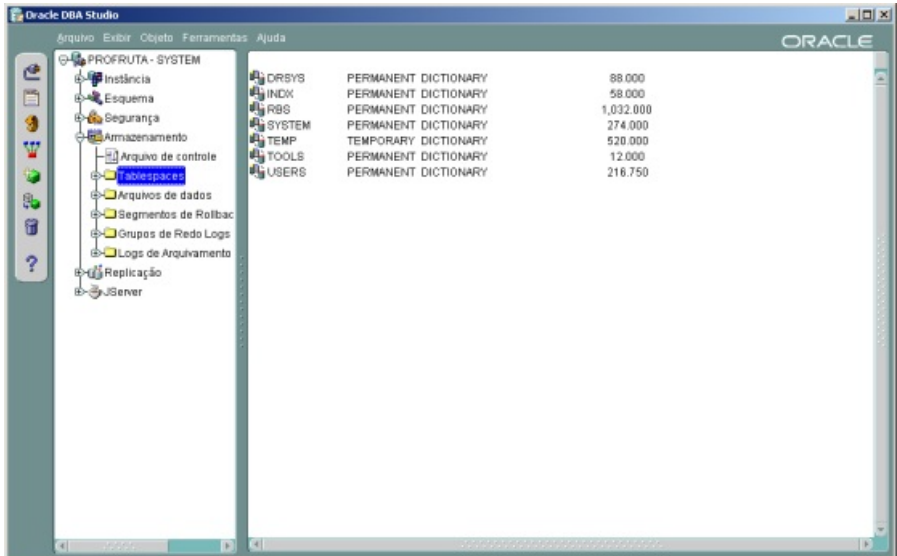

6. Clique com o botão direito do mouse sobre a pasta "Tablespaces" e escolha a opção "Criar..." no menu suspenso. A caixa de diálogo "Criar Tablespace" será exibida.

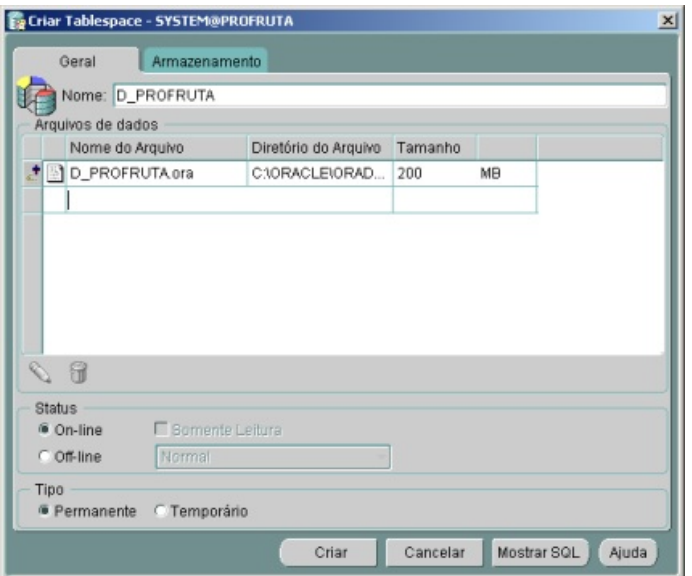

7. Na pasta "Geral" (ver figura anterior): digite "D\_PROFRUTA" no campo "Nome"; digite 200 MB no campo "Tamanho"; escolha a opção "On-line" no campo "Status"; e escolha a opção "Permanente" no campo "Tipo". Em seguida, selecione a pasta "Armazenamento".

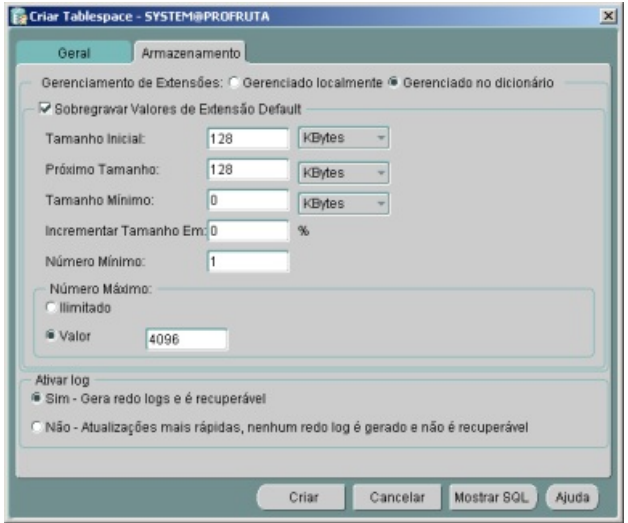

- 8. Na pasta "Armazenamento"<sup>5</sup> (ver figura anterior): escolha a opção "Gerenciado no dicionário" no campo "Gerenciamento de Extensões"; marque a opção "Sobregravar Valores de Extensão Default"; digite "128" nos campos "Tamanho Inicial" e "Próximo Tamanho"; digite "0" nos campos "Tamanho Mínimo" e "Incrementar Tamanho Em"; digite "1" no campo "Número Mínimo" ; digite "4096" como "Valor" no campo "Número máximo"; e escolha a opção "Sim" no campo "Ativar log".
- 9. Clique no botão "Criar" para finalizar a criação do tablespace D\_PROFRUTA. Uma janela com a mensagem "Tablespace criado com êxito" deve aparecer, indicando sucesso na operação.
- 10. Crie o tablespace I\_PROFRUTA seguindo os mesmos passos da criação do tablespace D\_PROFRUTA (passos 5 a 9). Apenas mude o seguinte: digite "I\_PROFRUTA" no campo "Nome" e digite 100 MB no campo "Tamanho". A janela principal do DBA Studio deve ser exibida da seguinte forma, indicando a existência dos dois tablespaces criados.

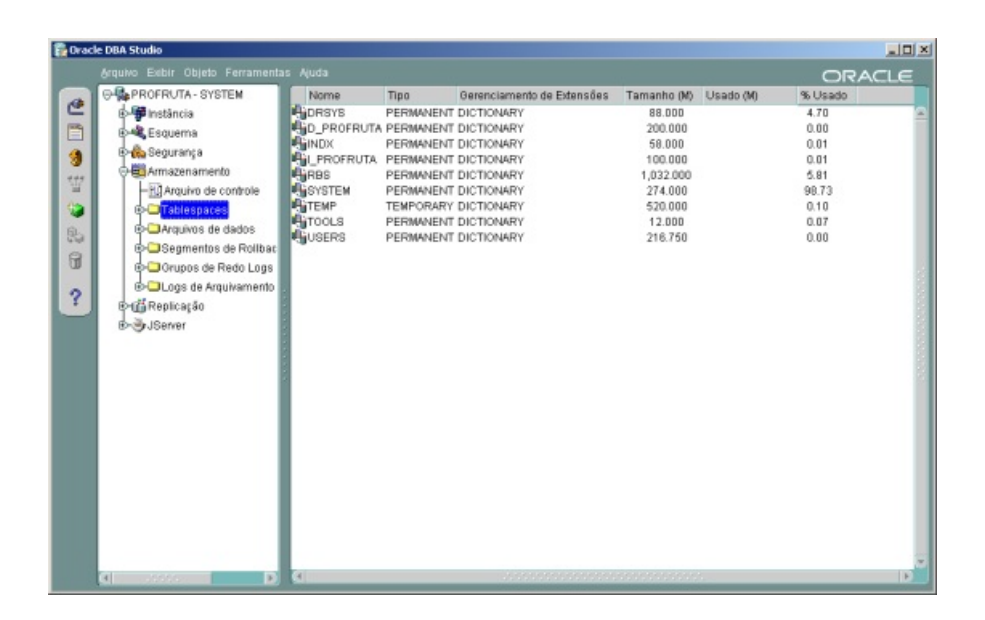

Os valores dos parâmetros dessa pasta foram baseados no tablespace USERS criado na instalação do Oracle. É uma sugestão de valores. 5

#### **Criando e configurando usuários e atribuição**

#### **Criando o usuário PROFRUTA**

Depois de criados os tablespaces, é preciso criar o usuário PROFRUTA, dono do esquema de banco de dados do ADF e administrador da área de negócios gerenciada com o Oracle Administration Edition.

O procedimento a seguir também é descrito para a ferramenta Oracle DBA Studio. Da mesma forma, pode ser executado de maneira diferente pelo DBA, com a ferramenta que preferir:

1. Estando conectado na instância PROFRUTA como usuário administrador, Abra (clique no símbolo "+") a pasta "Segurança" e selecione a pasta "Usuários", conforme a figura a seguir.

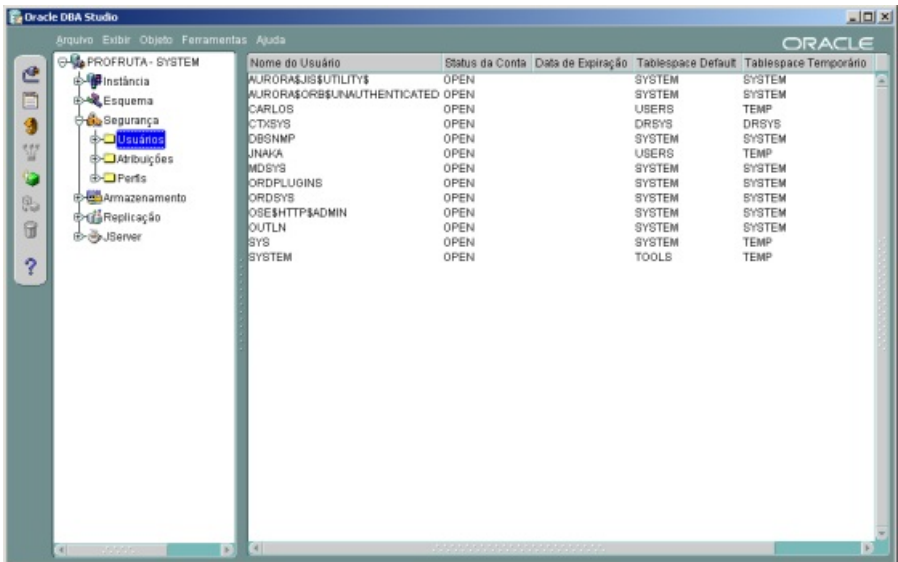

2. Clique com o botão direito do mouse sobre a pasta "Usuários" e escolha a opção "Criar..." no menu suspenso. A caixa de diálogo "Criar Usuário" será exibida.

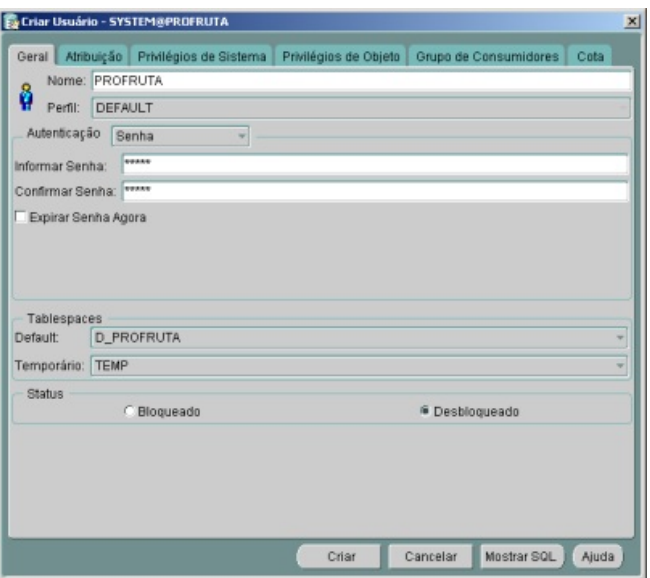

3. Na pasta "Geral" (ver figura anterior): digite "PROFRUTA" no campo "Nome"; informe e confirme a senha desse usuário nos campos "Informar Senha" e "Confirmar Senha"; escolha "D\_PROFRUTA" como o tablespace default e "TEMP" como o tablespace temporário; e deixe marcada a opção "Desbloqueado" no campo "Status". Em seguida, selecione a pasta "Atribuição".

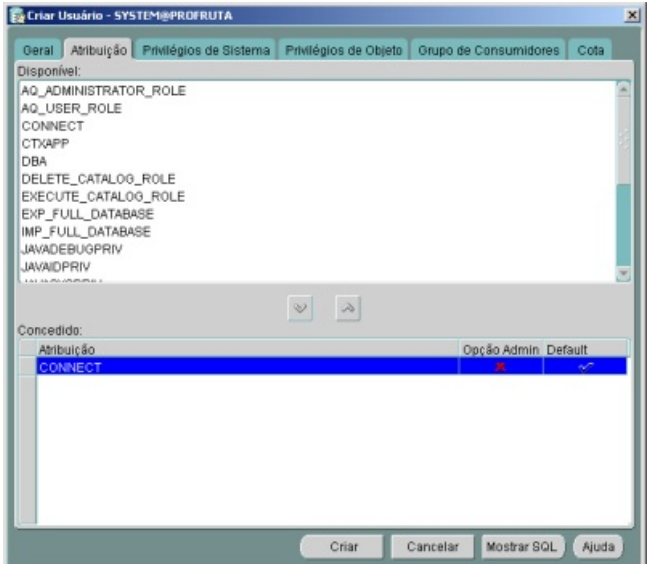

- 4. Na pasta "Atribuição" (ver figura anterior), a opção de conexão (CONNECT) deve estar concedida. Se não estiver, escolha esta opção na lista "Disponível" e conceda-a ao usuário (clique na seta indicando para baixo). Em seguida, selecione a pasta "Cota".
- 5. Na pasta "Cota", selecione o tablespace "D\_PROFRUTA" e marque a opção "Ilimitado" no canto inferior esquerdo. Faça o mesmo para o tablespace "I\_PROFRUTA", conforme a figura a seguir.

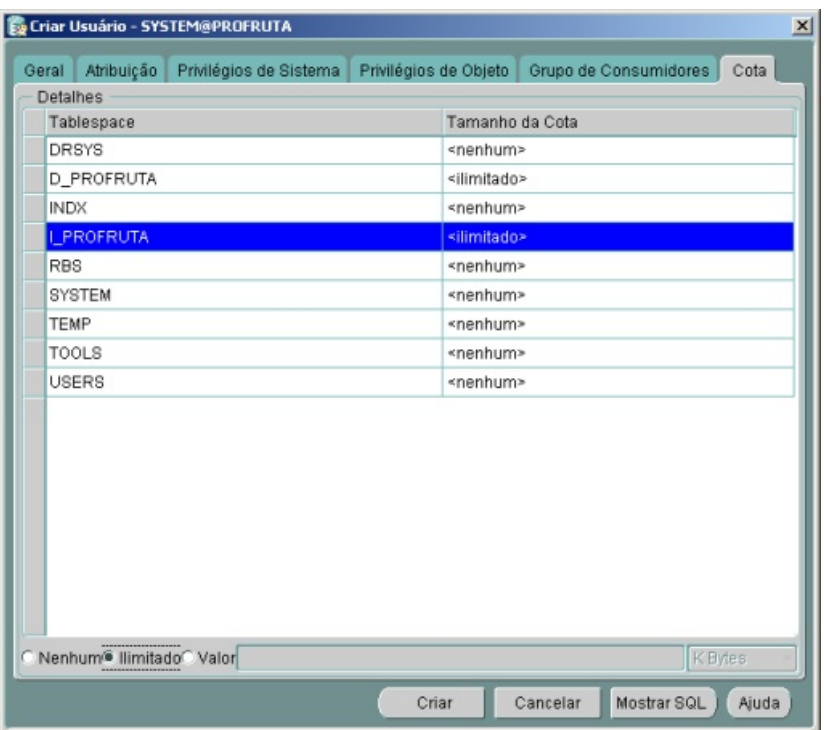

6. Clique no botão "Criar" para finalizar a criação do usuário PROFRUTA. Uma janela com a mensagem "Usuário criado com êxito" deve aparecer, indicando sucesso na operação.

#### **Configurando o usuário PROFRUTA**

Depois de criar o usuário PROFRUTA, é preciso lhe atribuir alguns privilégios de sistema para uso do Oracle Administration Edition (Oracle Corporation, 2000c).

 ${}^{6}$ A atribuição de conexão é requerida para uso do Oracle Administration Edition (Oracle Corporation, 2000c).

O procedimento a seguir deve ser executado com a ferramenta Oracle SQL Plus:

1. Conecte no Oracle SQL Plus como o usuário "SYS", conforme a figura a seguir.

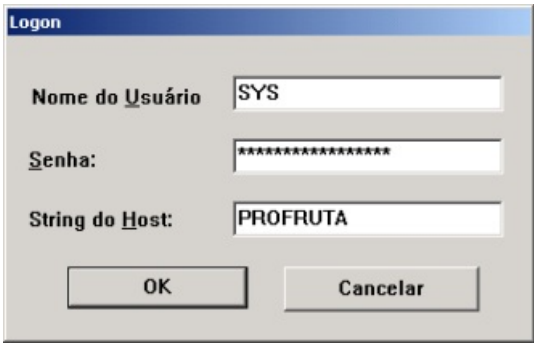

2. Após conectar, execute o seguinte *script* ou a seqüência de comandos contida nele:

```
-- IMPORTANTE: executar como usuário SYS
grant ALTER ANY MATERIALIZED VIEW to profruta;
grant ALTER ANY SNAPSHOT to profruta;
grant ANALYZE ANY to profruta;
grant CREATE ANY MATERIALIZED VIEW to profruta;
grant CREATE ANY SNAPSHOT to profruta;
grant CREATE PROCEDURE to profruta;
grant CREATE ROLE to profruta;
grant CREATE SEQUENCE to profruta;
grant CREATE SESSION to profruta;
grant CREATE TABLE to profruta;
grant CREATE VIEW to profruta;
grant DROP ANY MATERIALIZED VIEW to profruta;
grant DROP ANY SNAPSHOT to profruta;
grant GLOBAL QUERY REWRITE to profruta;
grant SELECT ON V_$PARAMETER to profruta;
```
#### **Criando a atribuição de membro do Grupo Gestor do PROFRUTA**

Para facilitar a criação de usuários membros do Grupo Gestor do PROFRUTA, foi criada uma atribuição com os privilégios necessários para acesso ao ADF. Sendo assim, não é preciso conceder os privilégios a cada novo usuário que se cria. É preciso apenas conceder a atribuição de membro do Grupo Gestor ao usuário criado.

O procedimento para criação da atribuição é o seguinte:

- 1. Conecte no Oracle SQL Plus como o usuário PROFRUTA.
- 2. Execute o seguinte comando, que cria a atribuição (*role*) de membro do Grupo Gestor do PROFRUTA (GESTOR\_PROFRUTA).

CREATE ROLE GESTOR\_PROFRUTA;

**IMPORTANTE:** é importante que se mantenha o nome da atribuição, pois os privilégios de sistema dessa atribuição são concedidos no momento da importação do arquivo com o esquema do ADF (ver item 'Importando o arquivo com o esquema de banco de dados').

#### **Criando usuários do Grupo Gestor do PROFRUTA**

Neste item é descrito o procedimento para criação dos usuários que vão usar o Oracle Discoverer para realizar consultas e análises no ADF como membros do Grupo Gestor do PROFRUTA.

O procedimento a seguir é descrito para a ferramenta Oracle DBA Studio. Novamente, vale ressaltar que esse procedimento pode ser executado de maneira diferente pelo DBA, com o auxílio de outras ferramentas de administração:

1. Abra a caixa de diálogo "Criar Usuário" do Oracle DBA Studio. Execute os mesmos passos da criação do usuário PROFRUTA até a abertura da caixa de diálogo a seguir.

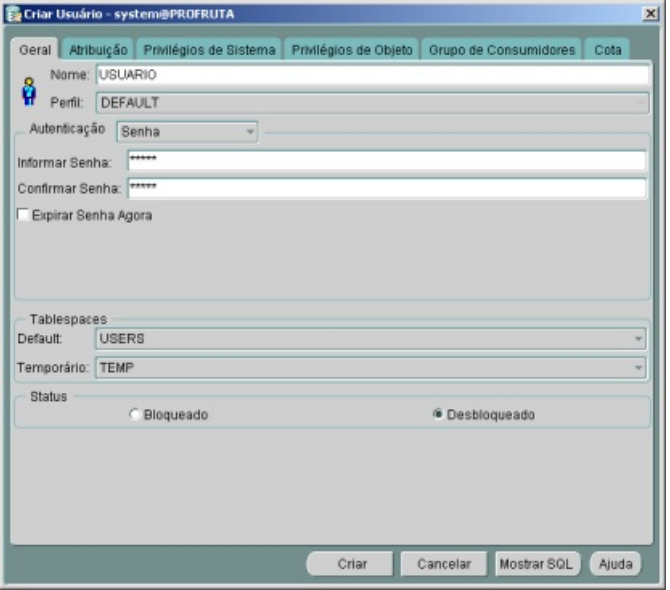

1. Na pasta "Geral" (ver figura anterior): digite o nome do usuário no campo "Nome"; informe e confirme a senha desse usuário nos campos "Informar Senha" e "Confirmar Senha"; escolha "USERS" como o tablespace default e "TEMP" como o tablespace temporário; e deixe marcada a opção "Desbloqueado" no campo "Status". Em seguida, selecione a pasta "Atribuição".

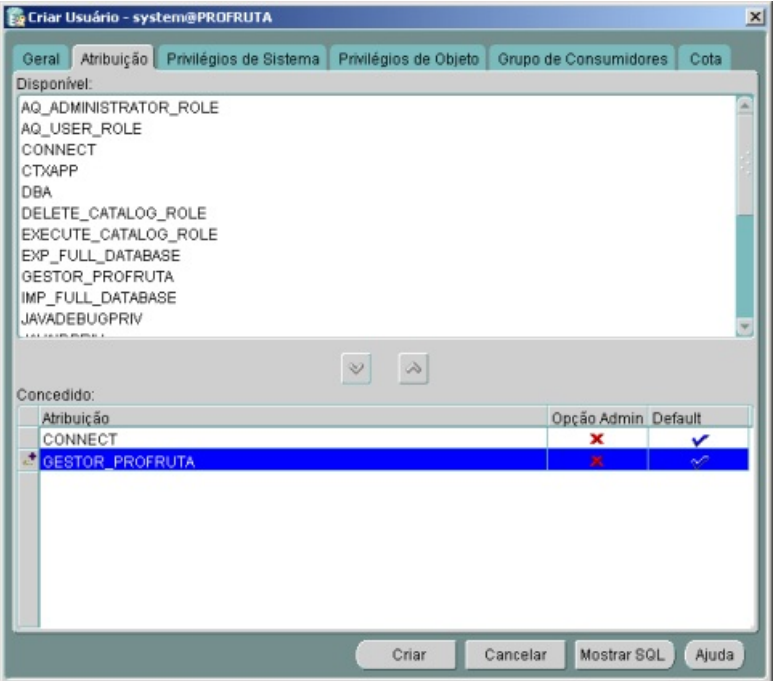

- 3. Na pasta "Atribuição" (ver figura anterior), a opção de conexão (CONNECT) deve estar concedida. Se não estiver, escolha esta opção na lista "Disponível" e conceda-a ao usuário (clique na seta indicando para baixo). Também, escolha a atribuição "GESTOR\_PROFRUTA" na lista "Disponível" e conceda-a ao usuário.
- 4. Clique no botão "Criar" para finalizar a criação do usuário. Uma janela com a mensagem "Usuário criado com êxito" deve aparecer, indicando sucesso na operação.

#### **Importando o arquivo com o esquema de banco de dados**

O procedimento descrito neste item importa os objetos Oracle do ADF exportados, através do utilitário Oracle Export, do ambiente de desenvolvimento.

Este procedimento deve ser executado com o utilitário Oracle Import e pode ser executado na máquina onde está instalado o banco de dados ou numa máquina com o Oracle Client instalado.

Também, é preciso passar um arquivo de parâmetros para a importação. Este arquivo, chamado "IMPPROFRUTA.PAR", contém os seguintes parâmetros:

```
# Arquivo 'dump' exportado
FILE=profruta.dmp
# Arquivo de log para o Import
LOG=impprofruta.log
# Importa os objetos do usuário PROFRUTA
FROMUSER=(profruta)
# Recalcula as estatisticas do otimizador de BD
RECALCULATE_STATISTICS = Y
```
O parâmetro "FILE" indica o arquivo que foi exportado do ambiente de desenvolvimento; o parâmetro LOG indica o arquivo onde serão registrados os passos e os resultados da importação; o parâmetro FROMUSER indica que devem ser importados os objetos do usuário PROFRUTA; e o parâmetro RECALCULATE\_STATISTICS\_faz o otimizador do banco de dados recalcular estatísticas para o seu uso sem este parâmetro, a importação é realizada com sucesso, mas com várias advertências.

**IMPORTANTE:** 1) para realizar a importação é preciso executar o Import como um usuário com privilégios de DBA, pois o arquivo "PROFRUTA.DMP" foi exportado por um usuário com esses privilégios; e 2) os arquivos "IMPPROFRUTA.PAR" e .<br>"PROFRUTA. DMP" devem estar no mesmo diretório.

A seguir, o procedimento de importação:

- 1. Abra uma janela "Prompt de comando" e, por meio desta janela, posicione-se no diretório onde está armazenado o arquivo de parâmetros "IMPPROFRUTA.PAR".
- 2. Execute uma das formas do comando que ativa o utilitário Import.
	- **C:/>imp system PARFILE=impprofruta.par** na máquina onde está instalado o banco de dados Oracle  $OLI$
	- **C:/>imp system@profruta PARFILE=impprofruta.par**  na máquina com o Oracle Client instalado.

Ao executar um desses comandos, será solicitada a senha do usuário "SYSTEM". Os comandos podem ser alterados indicando-se outro usuário com privilégios de DBA.

- 3. Após a validação da senha, começa o processo de importação. Os passos e resultados são exibidos na janela "Prompt de comando", que são os mesmos registrados no arquivo "IMPPROFRUTA.LOG".
- 4. Ao final é exibida uma mensagem indicando o êxito ou não do processo de importação. Qualquer problema encontrado na importação é indicado no arquivo "IMPPROFRUTA.LOG".

# **Considerações Finais**

Este documento descreveu os procedimentos para implantação da versão 1.2 do Armazém de Dados da Fruticultura (ADF) no ambiente Oracle de produção do MAPA.

Tendo-se realizado com sucesso todos esses procedimentos, já é possível o uso do ADF para as consultas e análises dos dados da fruticultura com as versões para usuário do Oracle Discoverer (Souza & Meira, 2001; Souza & Meira, 2002).

# **Referências Bibliográficas**

BROWNBRIDGE, P. R.; FRY, N. **Oracle Discoverer Plus**: user´s guide, release 4.1 for Windows. Redwood City: Oracle Corporation, 2000. Paginação irregular.

BROWNBRIDGE, P.R.; MEAD, F.; FRY, N. **Oracle Discoverer 4i Plus**: user´s guide, release 4.1 for the Web. Redwood City: Oracle Corporation, 2000. Paginação irregular.

GARCIA-MOLINA, H.; ULLMAN, J. D.; WIDOW, J. Information integration. In: GARCIA-MOLINA, H.; ULLMAN, J. D.; WIDOW, J. **Database system implementation**. New York: Prentice Hall, 1999. Ch.11, p. 595-641.

LANE, P.; LUMPKIN, G. **Oracle8i**: data warehousing guide, release 2(8.1.6). Redwood City: Oracle Corporation, 1999. Paginação irregular.

MEIRA, C. A. A.; CUNHA, L. M. S.; SEIXAS NETO, Á.; NAKA, J. Integração de informação da fruticultura. In: CONGRESSO BRASILEIRO DE FRUTICULTURA, 17., 2002, Belém. **Anais**. Belém: Sociedade Brasileira de Fruticultura: Embrapa Amazônia Oriental, 2002. CD-ROM.

ORACLE CORPORATION. **Oracle Discoverer**: installation and upgrade guide, release 4.1 for Windows. Redwood City: Oracle Corporation, 2000a. Paginação irregular.

ORACLE CORPORATION. **Oracle Discoverer 4i**: configuration guide for Oracle9i Application Server, release 4.1 for Windows NT. Redwood City: Oracle Corporation, 2000b. Paginação irregular.

ORACLE CORPORATION. **Oracle Discoverer Administration Edition**: administration guide, release 4.1 for Windows. Redwood City: Oracle Corporation, 2000c. Paginação irregular.

SOUZA, T. A. L. de; MEIRA, C. A. A. **Tutorial do Oracle Discoverer para análise do Armazém de Dados da Fruticultura**. Campinas: Embrapa Informática Agropecuária, 2001. 61 p. (Embrapa Informática Agropecuária. Manuais, 2).

SOUZA, T. A. L. de; MEIRA, C. A. A. **Oracle Discoverer**: guia do usuário para análise do Armazém de Dados da Fruticultura. Campinas: Embrapa Informática Agropecuária, 2002. (Embrapa Informática Agropecuária. Documentos).

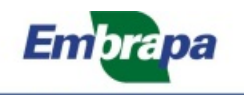

Informática Agropecuária

Ministério da Agricultura, Governo Pecuária e Abastecimento **Federal**